## **Kontaktgruppe ein- oder ausklappen**

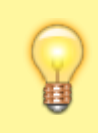

## **Hinweis:**

Für diese Funktion muss die Anzeige von Gruppen im Kontakte-Widget aktiv sein. Lesen Sie dazu bei Bedarf den Artikel [Erscheinungsbild anpassen](https://wiki.ucware.com/benutzerhandbuch/einstellungen/anzeige).

Im UCC-Client können Sie Ihre **Kontakte** über das gleichnamige Widget verwalten und per Klick anrufen. In diesem Artikel erfahren Sie, wie Sie Kontaktgruppen innerhalb Ihrer [persönlichen Telefonbücher](https://wiki.ucware.com/benutzerhandbuch/hauptseite/telefonbuecher/tb_hinzufuegen) ein- oder ausklappen.

Gehen Sie dazu wie folgt vor:

- 1. Rufen Sie im UCC-Client die **Hauptseite** auf.
- 2. Klicken Sie im Widget **Kontakte** auf die Reiterkarte des gewünschten Telefonbuchs.

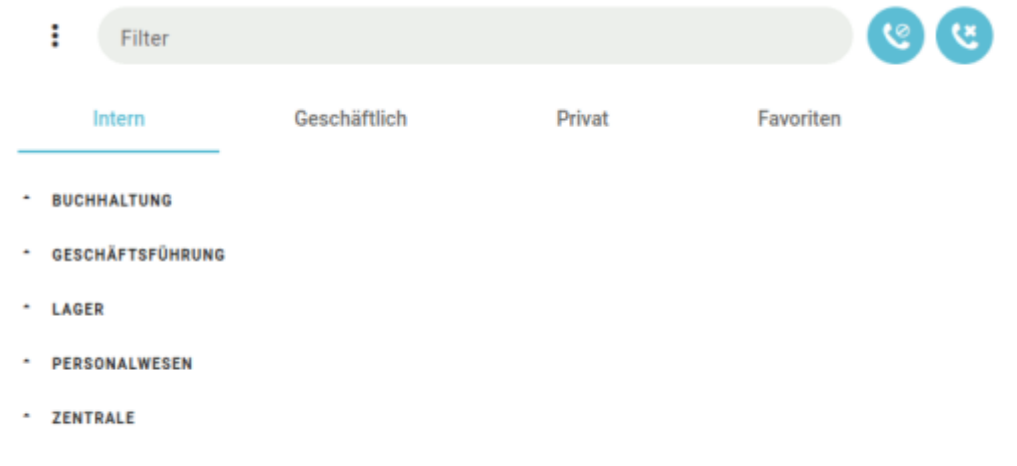

3. Klappen Sie den Inhalt der gewünschten Gruppe per Klick auf den zugehörigen Namen ein oder aus.

Nach dem Ausklappen einer Gruppe haben Sie die folgenden Möglichkeiten:

[Anruf per Klick starten](https://wiki.ucware.com/benutzerhandbuch/hauptseite/telefonieren/anruf_klick)  $\mathbf{X}$  [Kontaktdetails aufrufen](https://wiki.ucware.com/benutzerhandbuch/hauptseite/telefonbuecher/sitemap)

[Kontakt per Volltextsuche finden](https://wiki.ucware.com/benutzerhandbuch/hauptseite/telefonbuecher/tb_durchsuchen)

[abgemeldete Kontakte ausblenden](https://wiki.ucware.com/benutzerhandbuch/hauptseite/telefonbuecher/tb_filtern)

**x** [Kontakte mit Status DND ausblenden](https://wiki.ucware.com/benutzerhandbuch/hauptseite/telefonbuecher/tb_filtern)

Zu weiteren Funktionen des Kontakte-Widgets lesen Sie den Überblicksartikel [Kontaktverwaltung.](https://wiki.ucware.com/benutzerhandbuch/hauptseite/telefonbuecher/sitemap)

From: <https://wiki.ucware.com/> - **UCware-Dokumentation** Permanent link: **[https://wiki.ucware.com/benutzerhandbuch/hauptseite/telefonbuecher/gruppe\\_klappen?rev=1679150881](https://wiki.ucware.com/benutzerhandbuch/hauptseite/telefonbuecher/gruppe_klappen?rev=1679150881)** Last update: **18.03.2023 14:48**